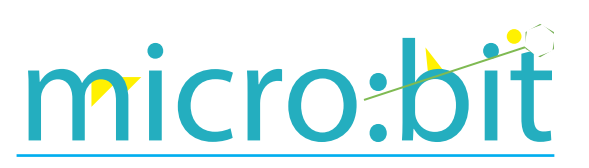

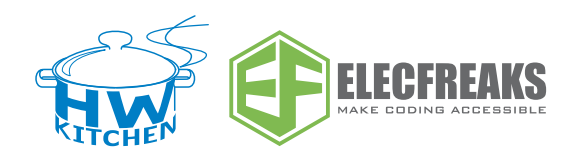

### Průvodce sadou Starter Kit

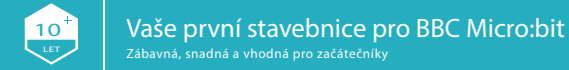

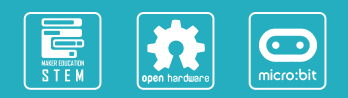

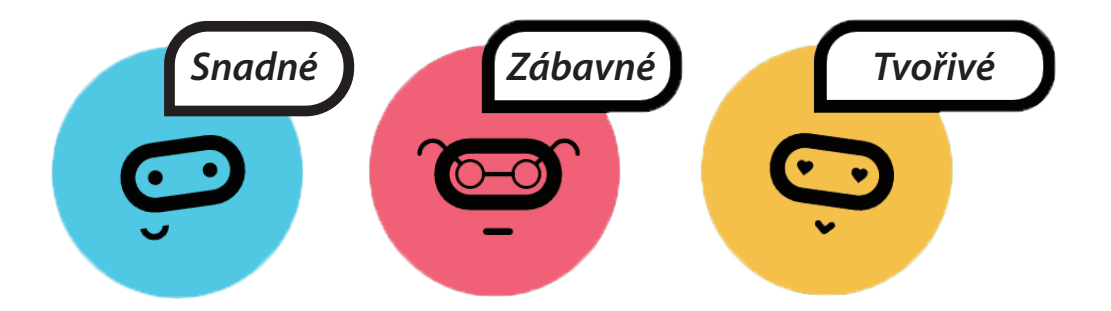

ElecFreaks BBC micro:bit Starter Kit je navržen pro začátečníky v oblastech elektroniky a programování. Tato sada obsahuje základní součástky jako LED, tlačítko, bzučák, snímač teploty, servo, motor apod. Součástky využijete k vytváření elektronických obvodů a společně se získanými dovednostmi programování micro:bit obvody oživíte a uděláte je zábavnější. Starter Kit pro začátečníky je výborným společníkem pro vstup do úžasného světa elektronických součástek, obvodů a programování.

### PŘEHLED CVIČENÍ

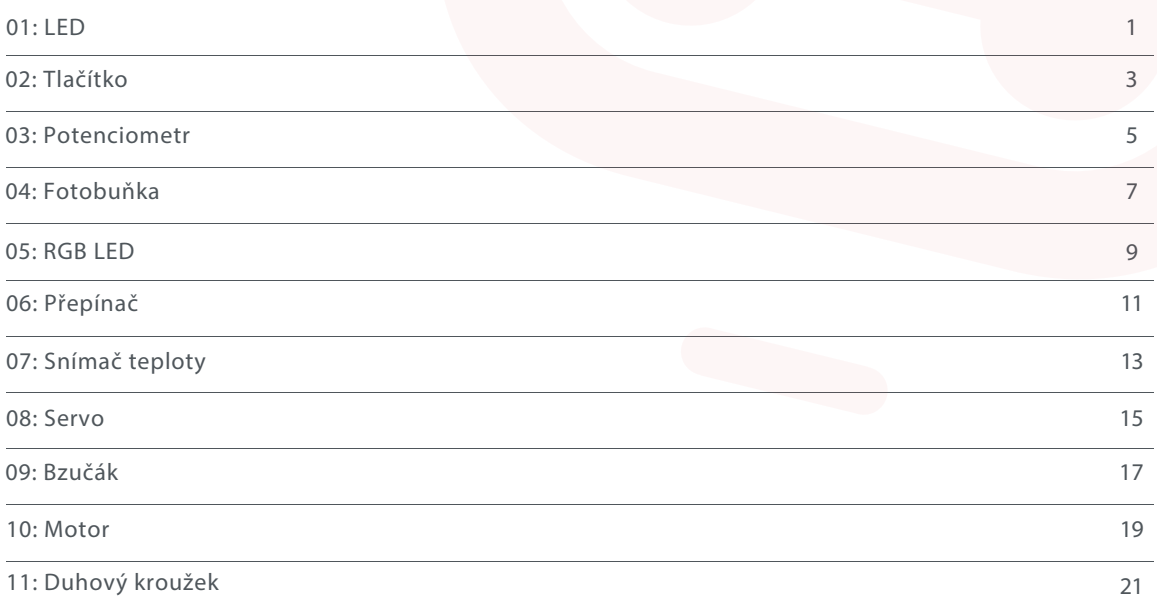

## 1. LED

### Seznam součástek

- 1 x Micro:bit deska
- <sup>2</sup> 1 x Micro:bit modul pro kontaktní pole
- 1 x Kontaktní pole
- 41 2 x Červená LED
- 2 x 100 Ω rezistor

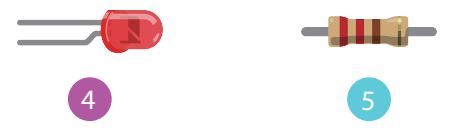

### Popis

V tomto cvičení použijeme micro:bit ke střídavému rozsvěcování dvou LED.

Poznámka: Pozor na správné zapojení LED.

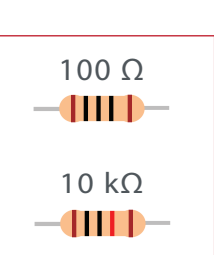

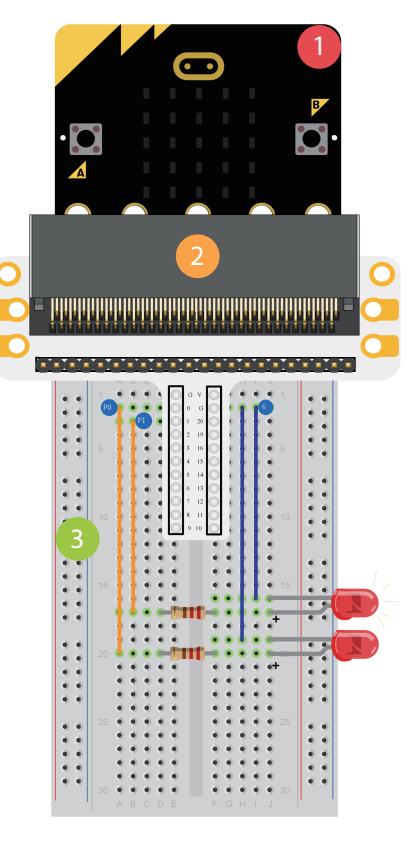

### 1.LED Program

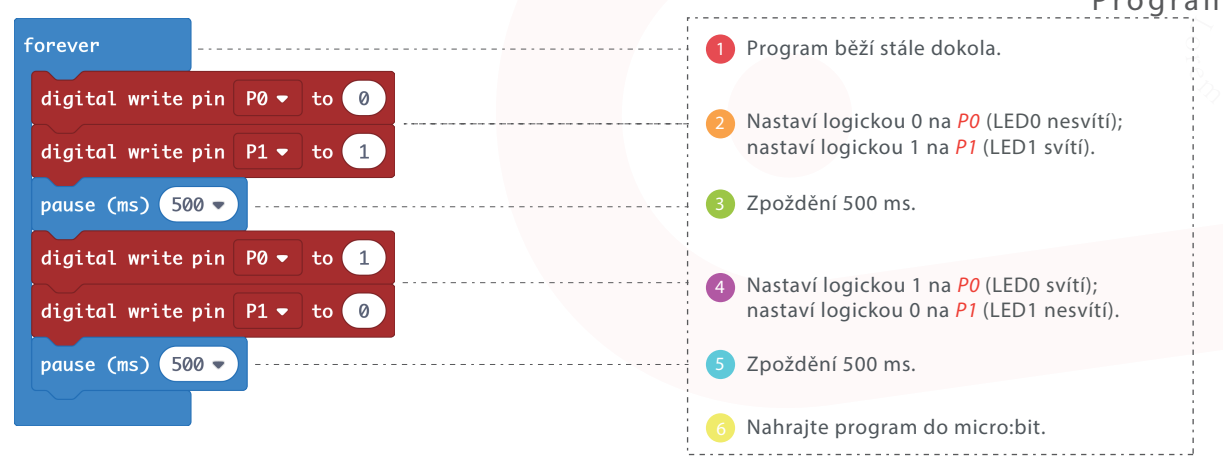

# 2. Tlačítko

### Seznam součástek

- 1 x Micro:bit deska
- 1 x Micro:bit modul pro kontaktní pole <sup>2</sup>
- 1 x Kontaktní pole
- 2 x Červená LED  $\left( 4\right)$
- 2 x 100 Ω rezistor
- 1 x Tlačítko  $6\overline{)}$

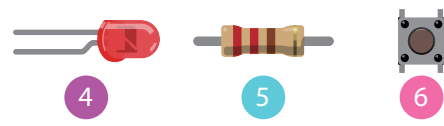

### Popis

V tomto cvičení budeme tlačítkem ovládat blikání LED. Stiskněte tlačítko a LED začnou blikat. Pokud tlačítko uvolníte, LED zhasnou.

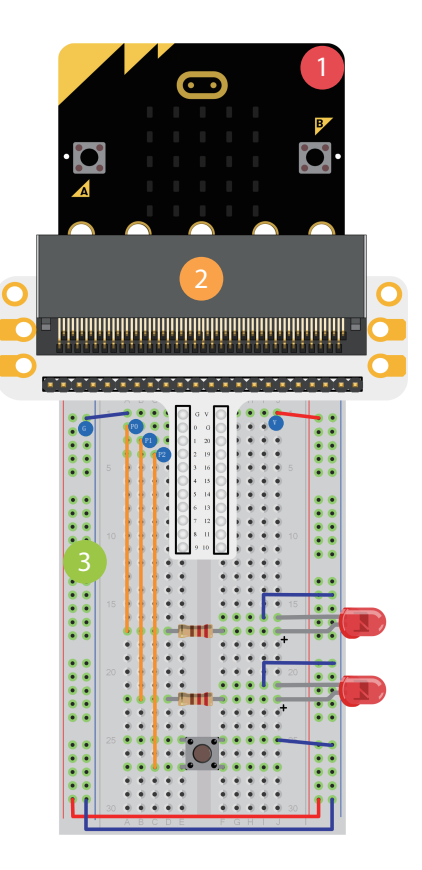

# 2.Tlačítko

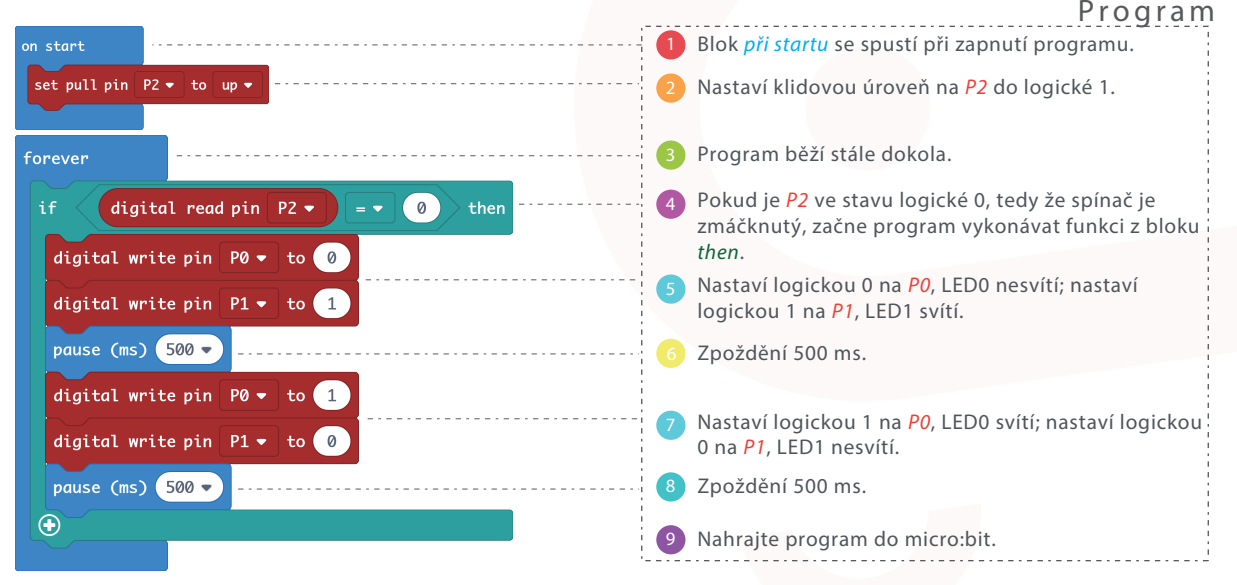

stlačením tlačítka a zelenou LED uvolněním téhož tlačítka?

### 3. Potenciometr

#### Seznam součástek

- 1 x Micro:bit deska
- 1 x Micro:bit modul pro kontaktní pole <sup>2</sup>
- 1 x Kontaktní pole
- 4 1 x 10 kΩ potenciometr

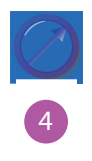

#### Popis

V tomto cvičení budeme měřit napětí na potenciometru a zobrazíme jej na displeji micro:bit pomocí sloupcového grafu.

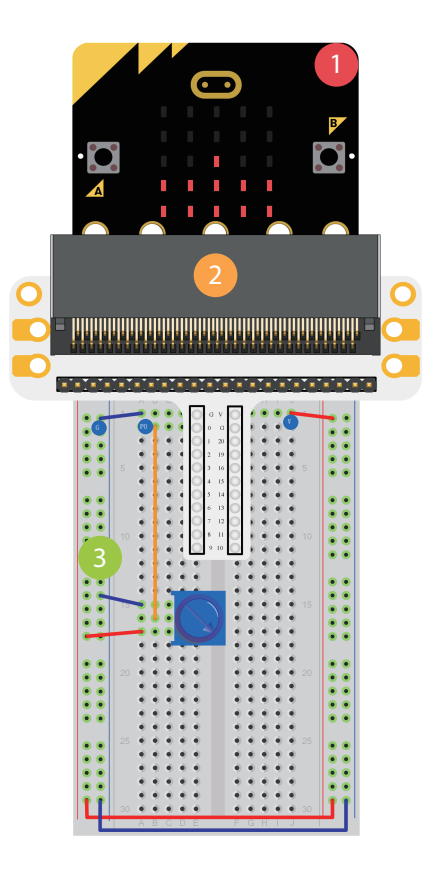

### 3.Potenciometr Program

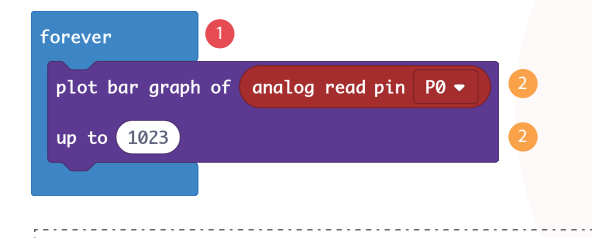

Program běží stále dokola.<br>Změří analogovou hodnoti<br>Nahrajte program do micronomical.<br>Analogovou hodnotical. Změří analogovou hodnotu napětí na *P0* (0 až 1023) a zobrazí ji na LED displeji pomocí sloupcového grafu.

Nahrajte program do micro:bit.

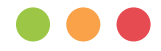

# 4. Fotobuňka

#### Seznam součástek

- 1 x Micro:bit deska
- 1 x Micro:bit modul pro kontaktní pole
- 1 x Kontaktní pole  $\overline{3}$
- 1 x Fotobuňka snímač osvětlení  $\left( 4\right)$
- 1 x 10 kΩ rezistor 51

+ je delší nožička

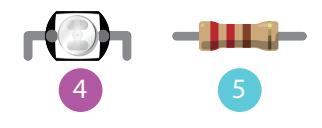

#### Popis

V tomto cvičení si ukážeme, jak využít snímač osvětlení k ovládání micro:bit displeje.

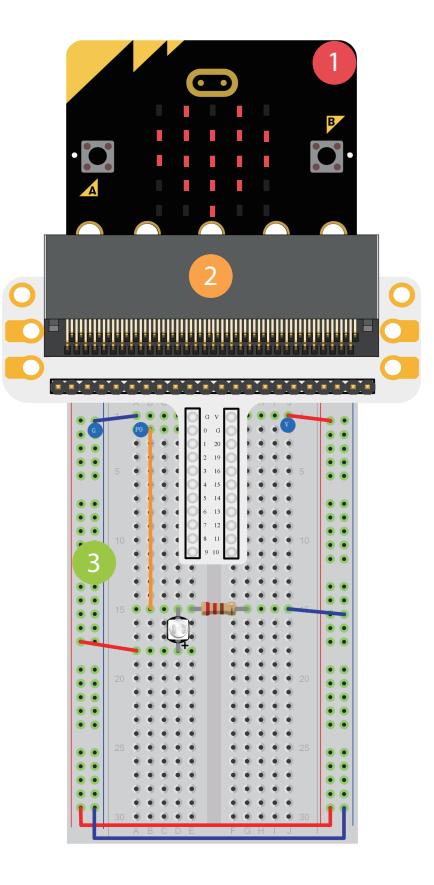

# 4.Fotobuňka

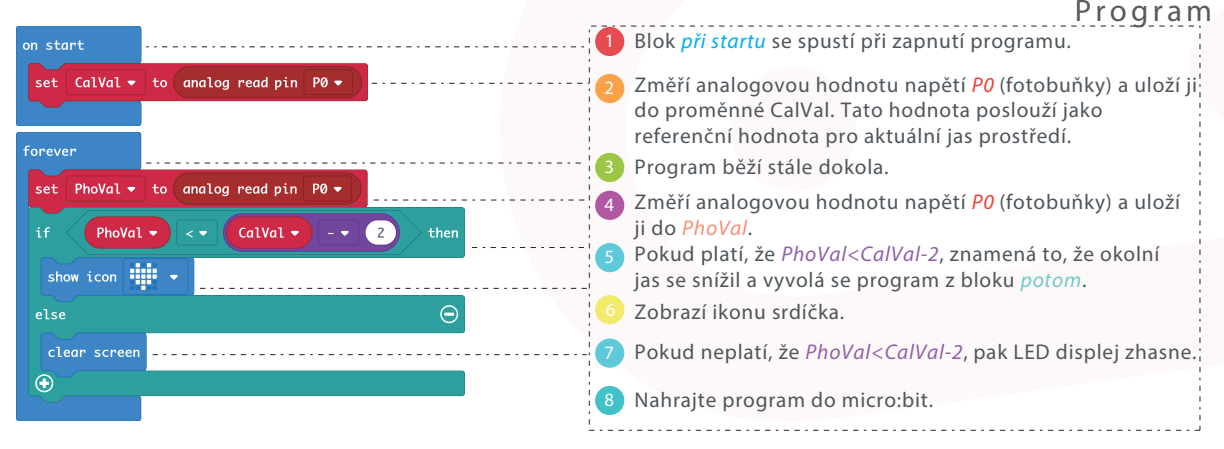

Poznámka: Tlačítkem RESET micro:bit zkalibrujete na hodnoty okolního osvětlení. Pro správnou funkci programu je potřeba spustit program při zapnutém osvětlení.

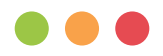

# 5. RGB LED

### Seznam součástek

- 1 x Micro:bit deska
- 1 x Micro:bit modul pro kontaktní pole
- 1 x Kontaktní pole  $\overline{3}$
- 1 x RGB LED  $\overline{4}$
- 3 x 100 Ω rezistor

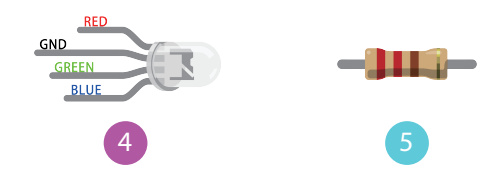

#### Popis

V tomto cvičení se naučíme, jak postupně přepínat mezi červenou, zelenou a modrou barvou RGB LED.

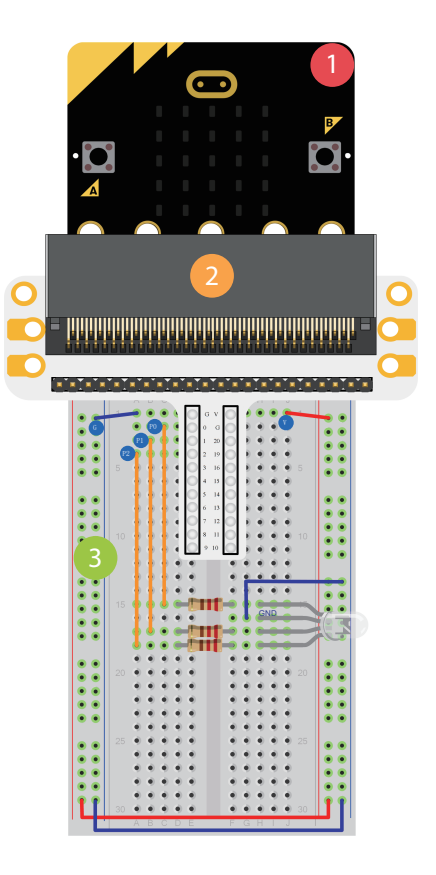

### 5.RGB LED

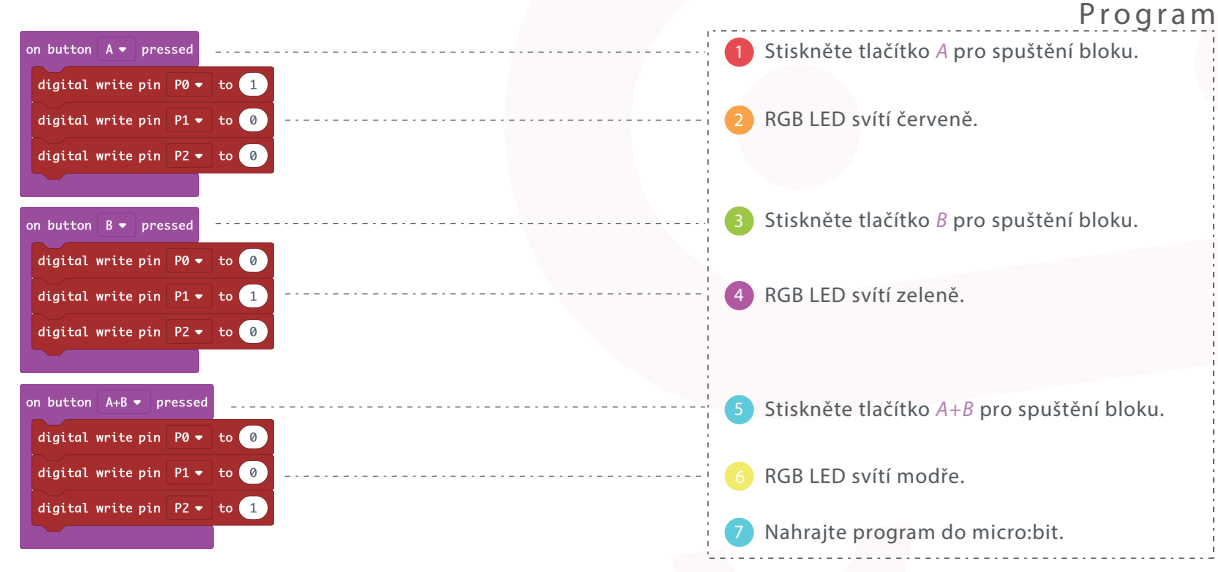

Otázka: Jak vytvoříte pozvolný barevný přechod mezi jednotlivými barvami? Strana č. 10

# 6. Přepínač

### Seznam součástek

- 1 x Micro:bit deska
- 1 x Micro:bit modul pro kontaktní pole
- 1 x Kontaktní pole  $\overline{3}$
- 1 x 100 Ω rezistor  $\overline{4}$
- 1 x Červená LED 51
- **6** 1 x Přepínač

۳. 4 5 6

### Popis

V tomto cvičení použijeme přepínač k ovládání LED světla.

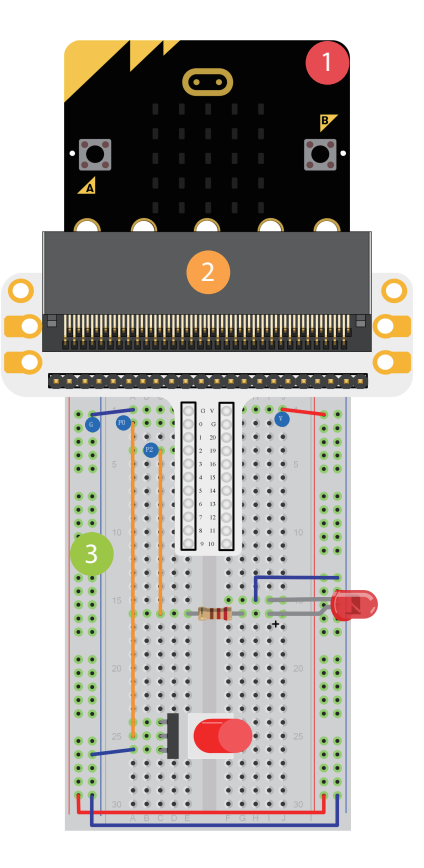

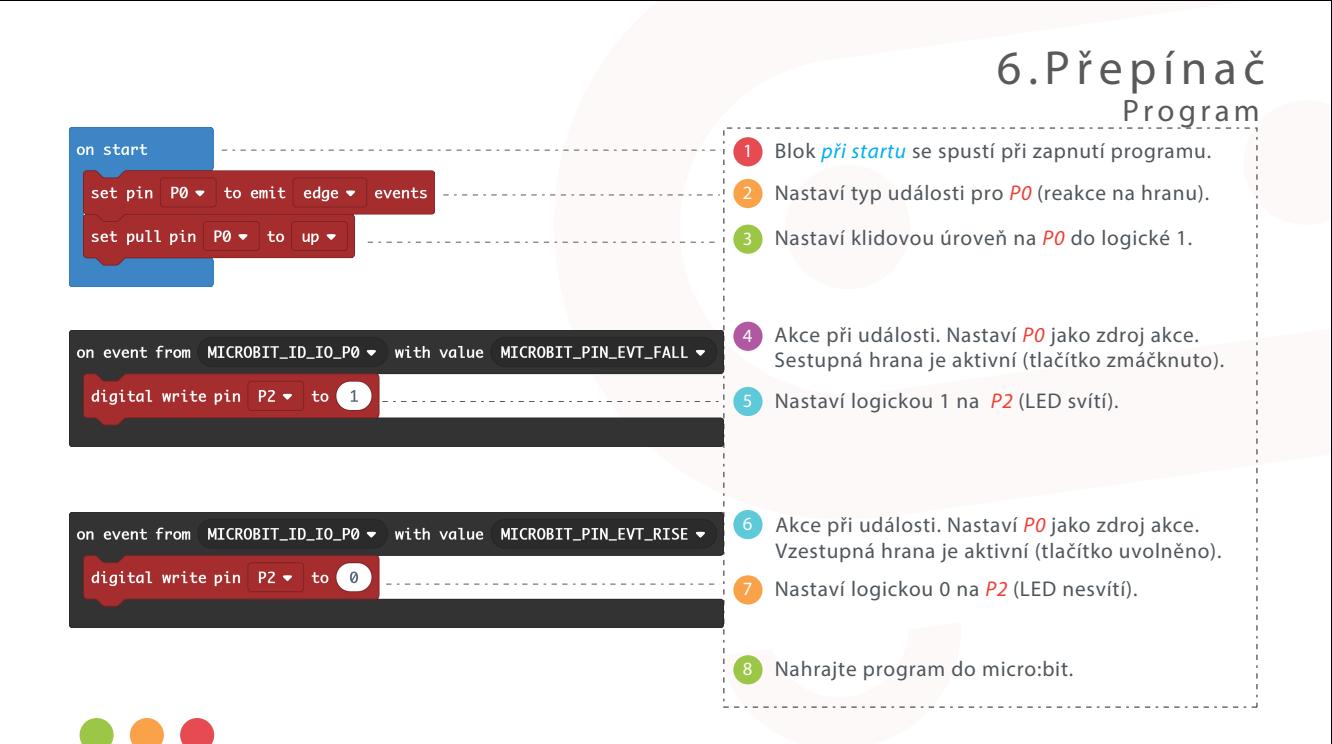

 $\circ$  Otázka: Jakým způsobem lze pomocí tohoto přepínače ovládat displej micro:bit?  $\blacksquare$  Stranač.12

# 7. Snímač teploty

#### Seznam součástek

- 1 x Micro:bit deska
- 1 x Micro:bit modul pro kontaktní pole
- 1 x Kontaktní pole  $\overline{3}$
- 1 x Snímač teploty TMP36  $\overline{4}$

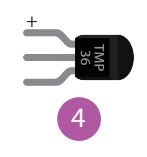

### Popis

V tomto cvičení se naučíme pracovat s analogovým snímačem teploty TMP36 a zobrazovat hodnoty teploty na displeji micro:bit.

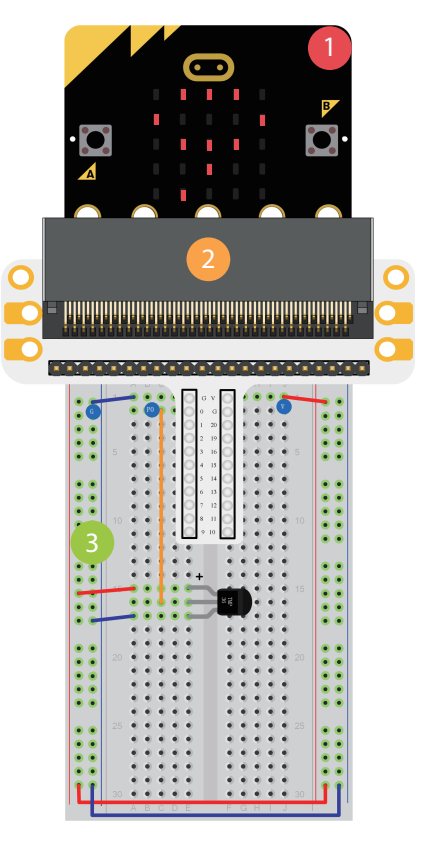

### 7.Sníma č teploty Program

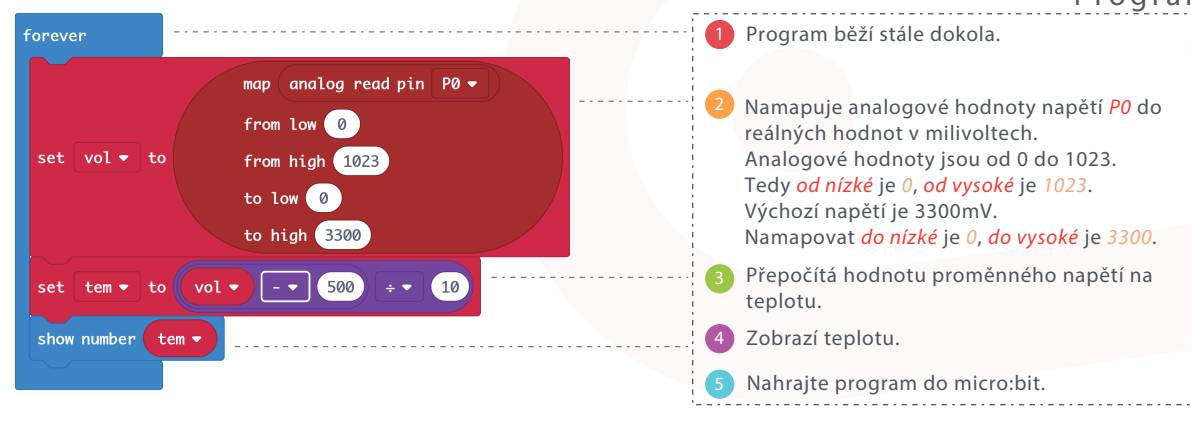

Poznámka: Teplotu změřenou snímačem TMP36 vypočítáte podle následující rovnice.

> Teplota (℃)= Výstupní napětí (mV) - 500 10

## 8. Servo

### Seznam součástek

- 1 x Micro:bit deska
- 1 x Micro:bit modul pro kontaktní pole 21
- 1 x Kontaktní pole  $\overline{3}$
- 1 x Mini servo  $\overline{4}$
- 1 X Držák baterie

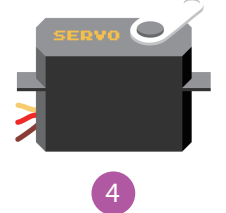

#### Popis

V tomto cvičení použijeme micro:bit k otáčení serva v daném rozsahu.

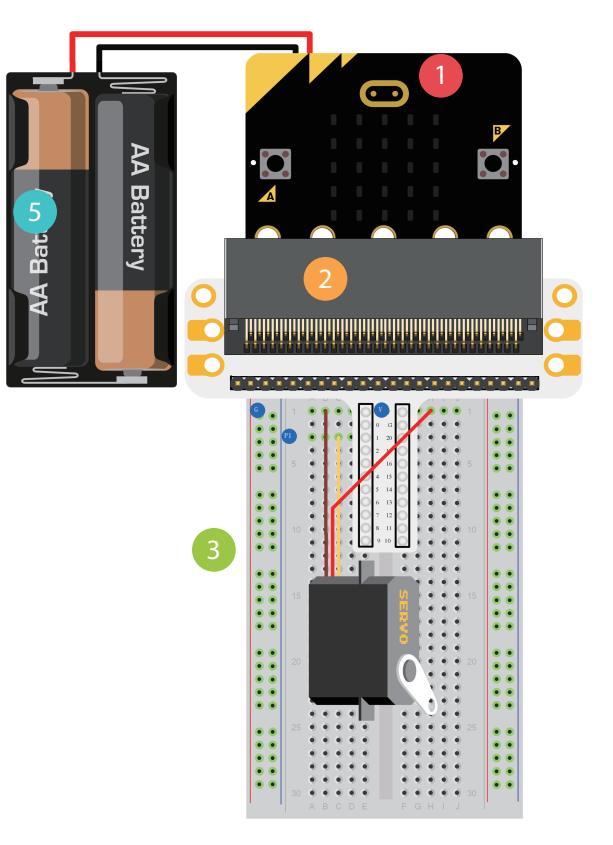

### 8.Servo Program

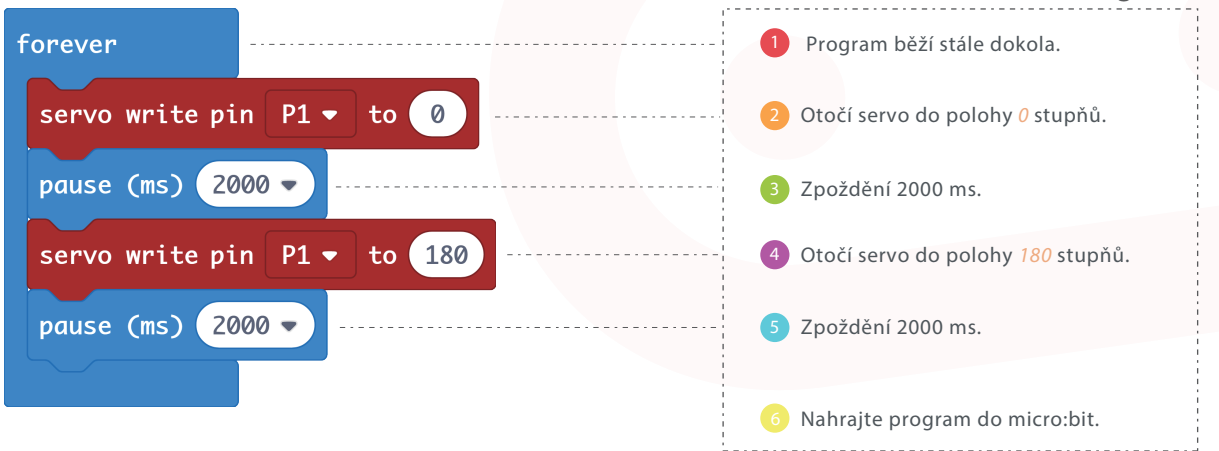

# 9. Bzučák

### Seznam součástek

- 1 x Micro:bit deska 1
- 1 x Micro:bit modul pro kontaktní pole <sup>2</sup>
- 1 x Kontaktní pole
- 1 x Bzučák  $\overline{4}$
- 1 x NPN tranzistor
- 1 x 100 Ω rezistor  $6\overline{)}$

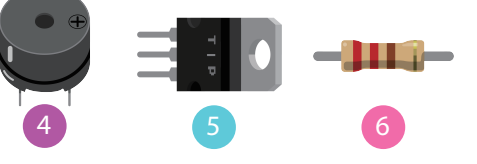

### Popis

V tomto cvičení si ukážeme, jak s micro:bit použít bzučák, aby vydával zvuky.

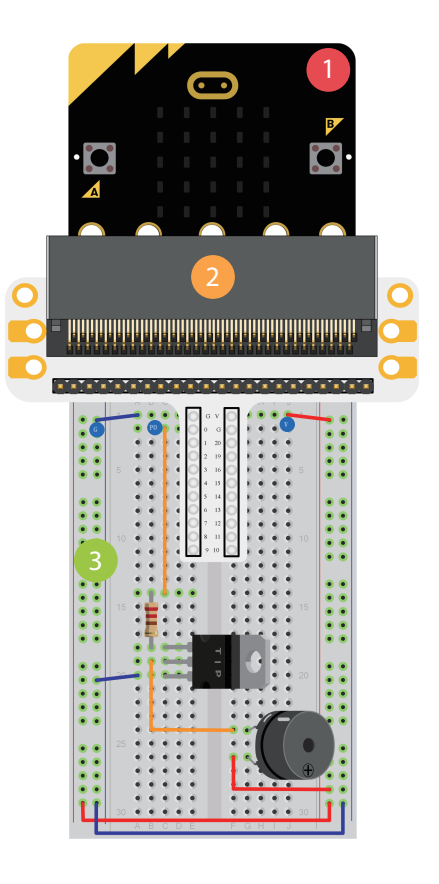

### 9.Bzučák Program

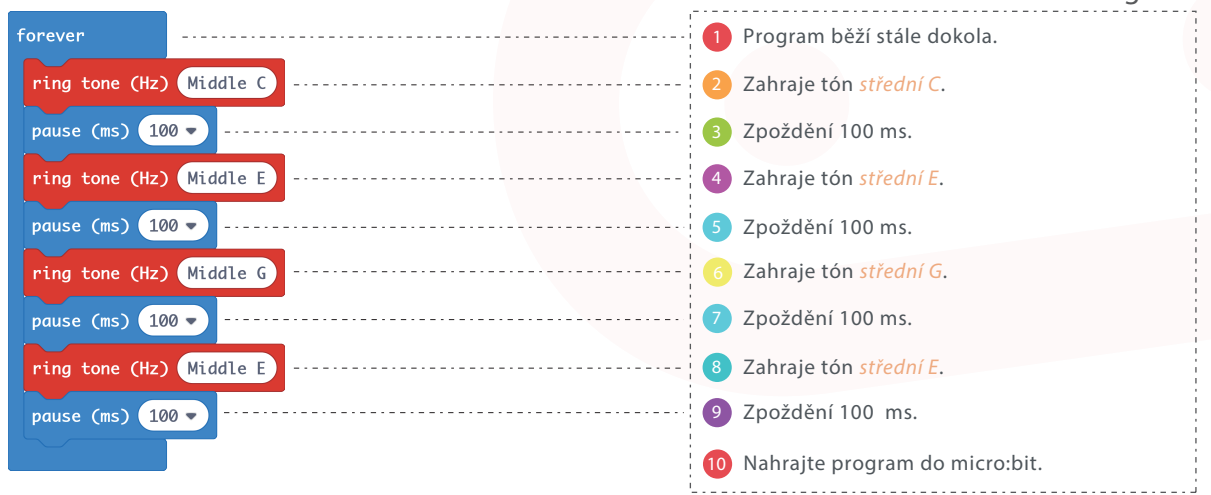

# 10. Motor

### Seznam součástek

- 1 1 x Micro: bit deska
- <sup>2</sup> 1 x Micro:bit modul pro kontaktní pole
- <sup>3</sup> 1 x Kontaktní pole
- $\overline{1}$  1 x Dioda
- $51 \times 100 \Omega$  rezistor
- <sup>6</sup> 1 x Přepínač
- <sup>7</sup> 1 x NPN tranzistor
- 8 1 x Motor
- 91 1 x Držák baterie

### Popis

V tomto cvičení budeme používat přepínač k zapnutí a vypnutí motoru.

4 5

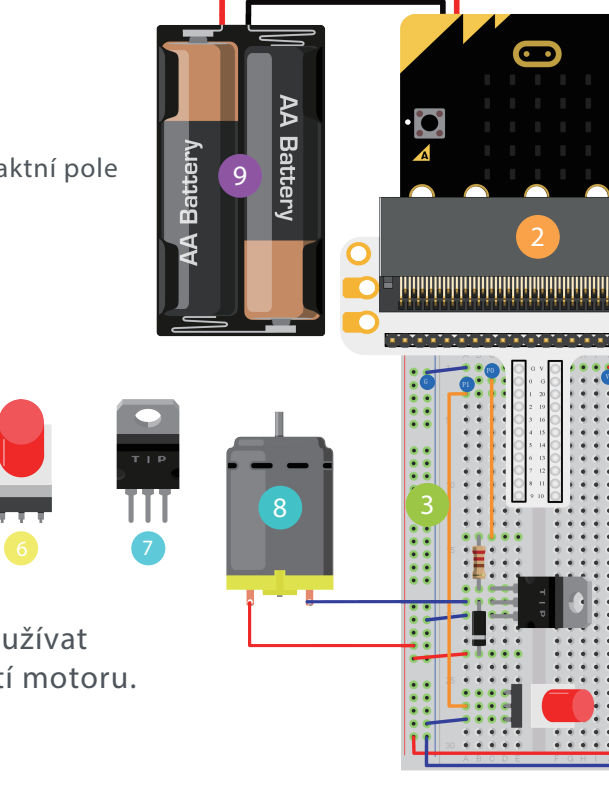

### 10.Motor Program

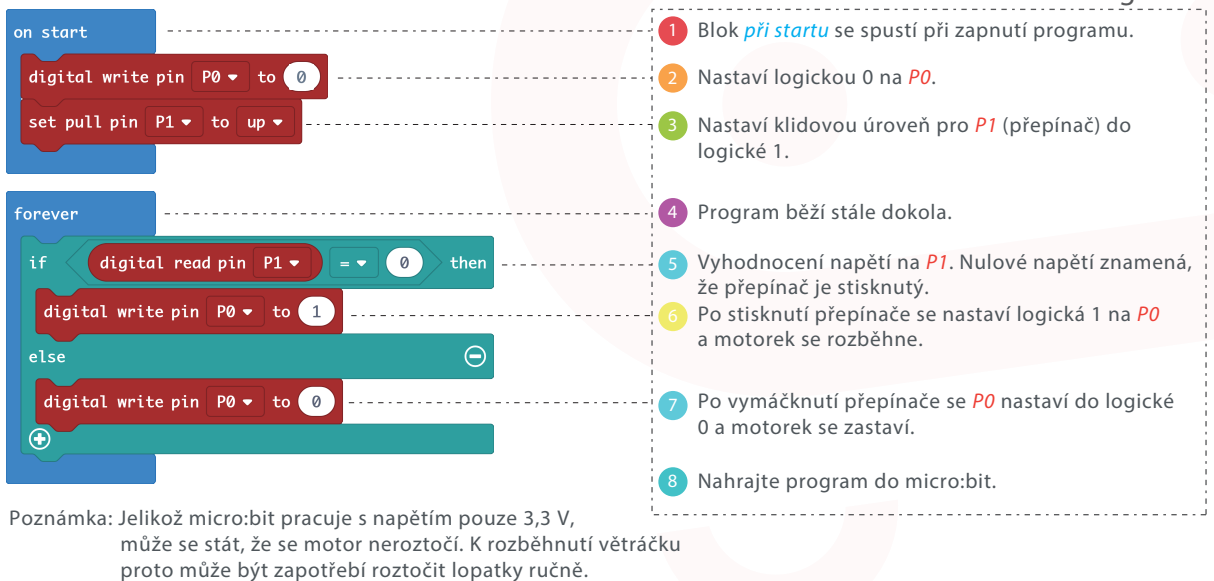

# 11. Duhový kroužek

#### Seznam součástek

- 1 x Micro:bit deska
- 1 x Micro:bit modul pro kontaktní pole 2
- 1 x Kontaktní pole
- 1 x 8 RGB LED duhový kroužek 41

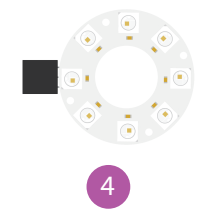

#### Popis

V tomto cvičení budeme pomocí micro:bit ovládat RGB LED kroužek tak, aby zářil barvami rotující duhy.

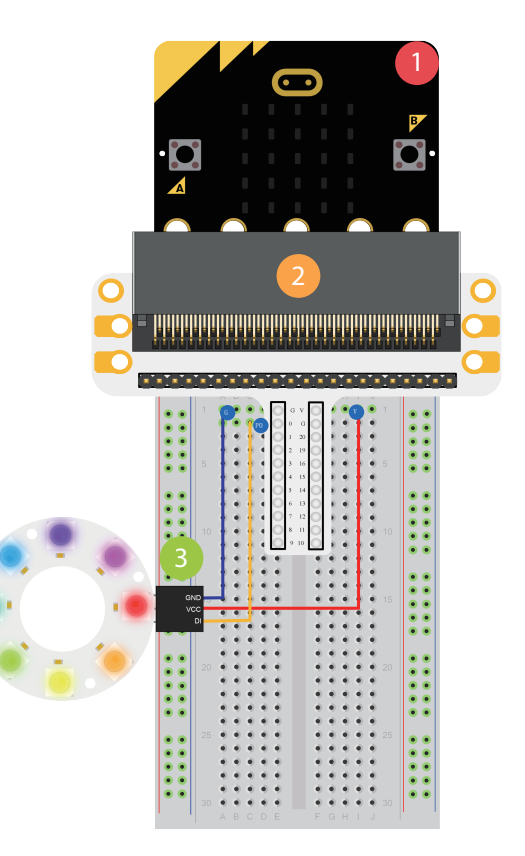

### 11.Duhový kroužek Program

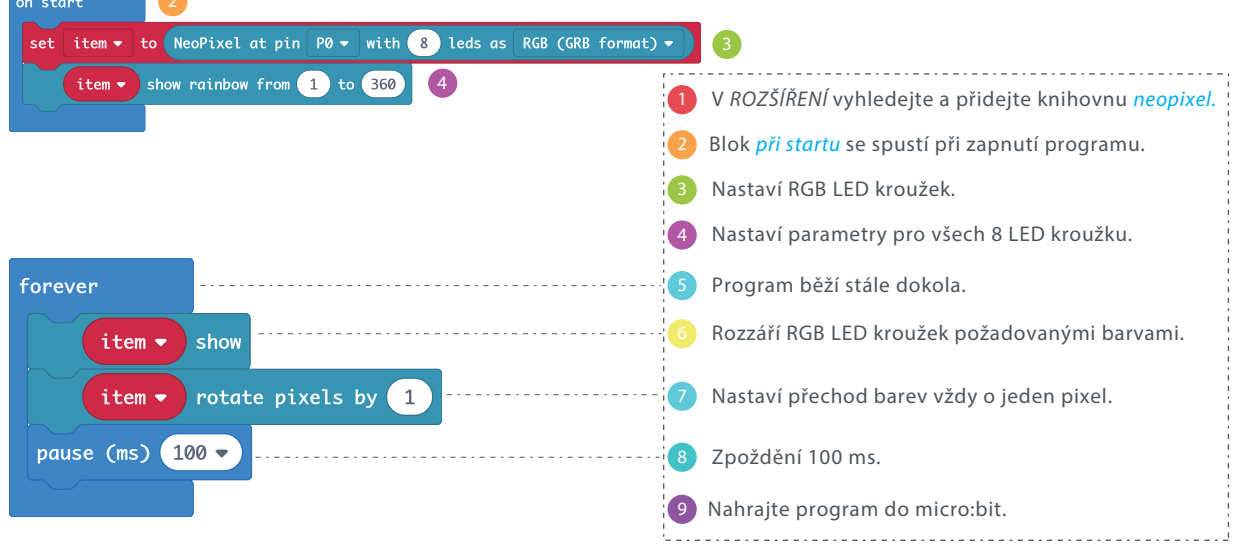

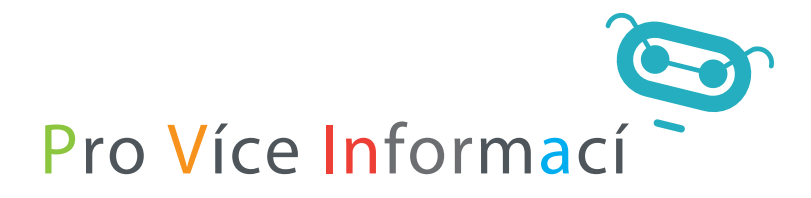

navštivte prosím

https://www.hwkitchen.cz/bbc-microbit-starter-kit/

https://www.elecfreaks.com/learn-en/microbitKit/Starter\_Kit/starter\_kit.html

### O firmě ElecFreaks

ELECFREAKS je oficiální čínský partner vzdělávací nadace micro:bit a také světově uznávaný výrobce originálních micro:bit produktů, stavebnic a příslušenství určených hlavně pro začátečníky v oblasti elektroniky a programování. Kromě vývoje, výroby a prodeje produktů vytváří firma Elecfreaks také výukové materiály, kde nechybí názorná videa, tutoriály nebo zábavné příklady použití jednotlivých produktů. Tato komplexní databáze informací ze světa micro:bit je k dispozici zdarma s cílem usnadnit co největšímu počtu začínajících tvůrců, bastlířů nebo vynálezců vstup do světa elektroniky a programování.

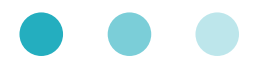

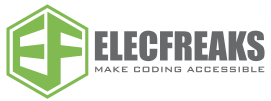

Žijeme v době, kdy máme řešení nebo dokonce chytrou aplikaci skoro na všechno. To bohužel nepřináší nejlepší motivaci vytvářet a vynalézat nové věci! V HWKITCHEN se snažíme tuto skutečnost změnit a pomoct vrátit lidem jejich přirozenou kreativitu a představivost.

Stavebnice micro:bit vám přinesou spoustu zábavy, ale naučíte se s nimi i základy programování a hlavně tvořit a realizovat nové věci, o kterých jste předtím třeba jen snili.

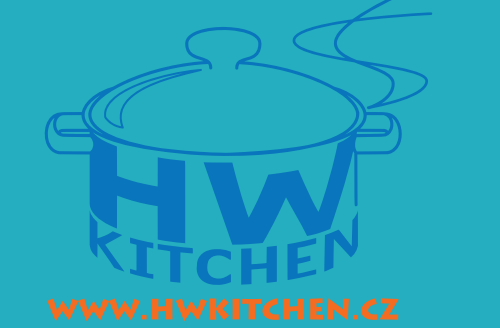

E-shop HWKITCHEN – váš parťák ve světě tvoření.